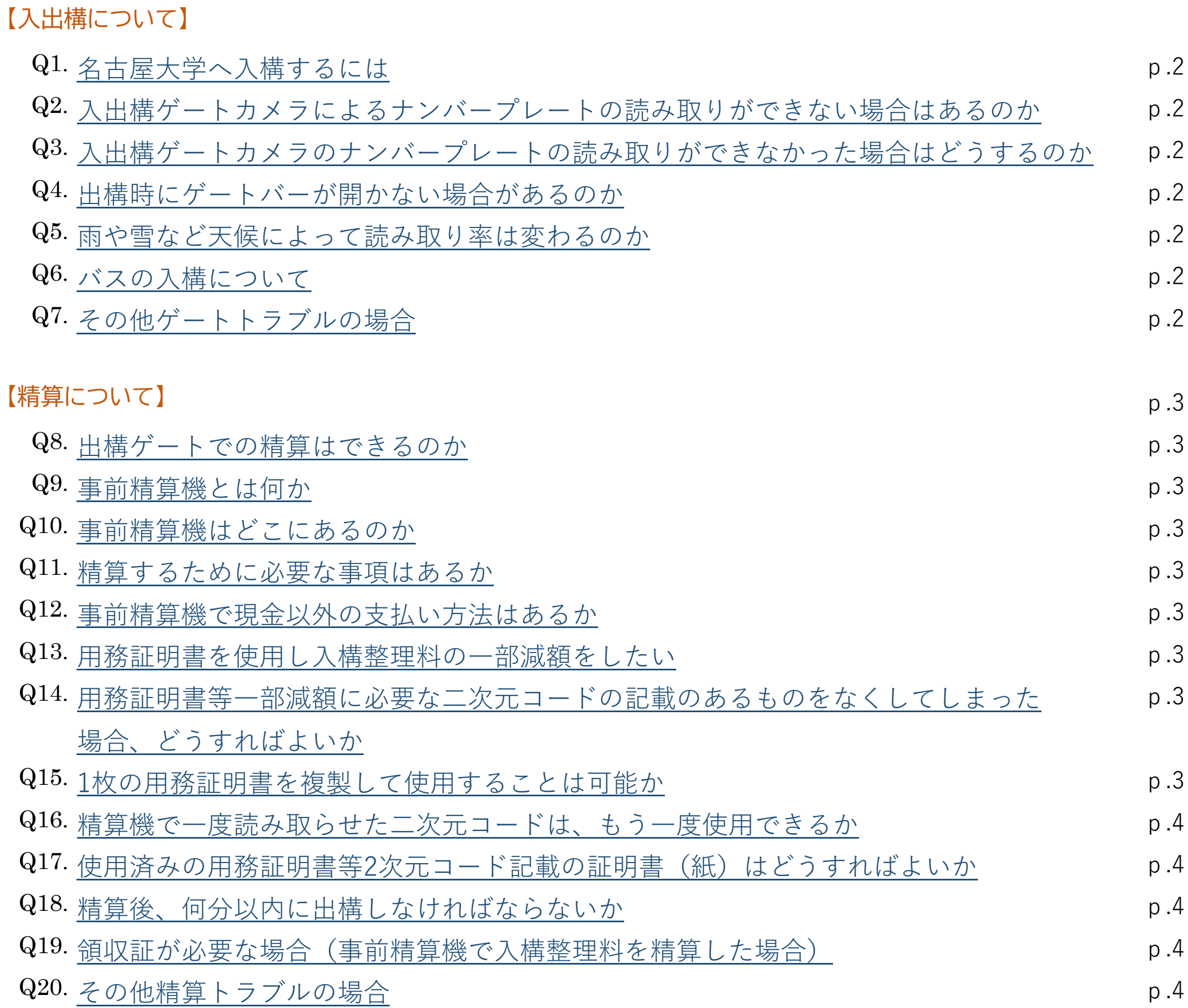

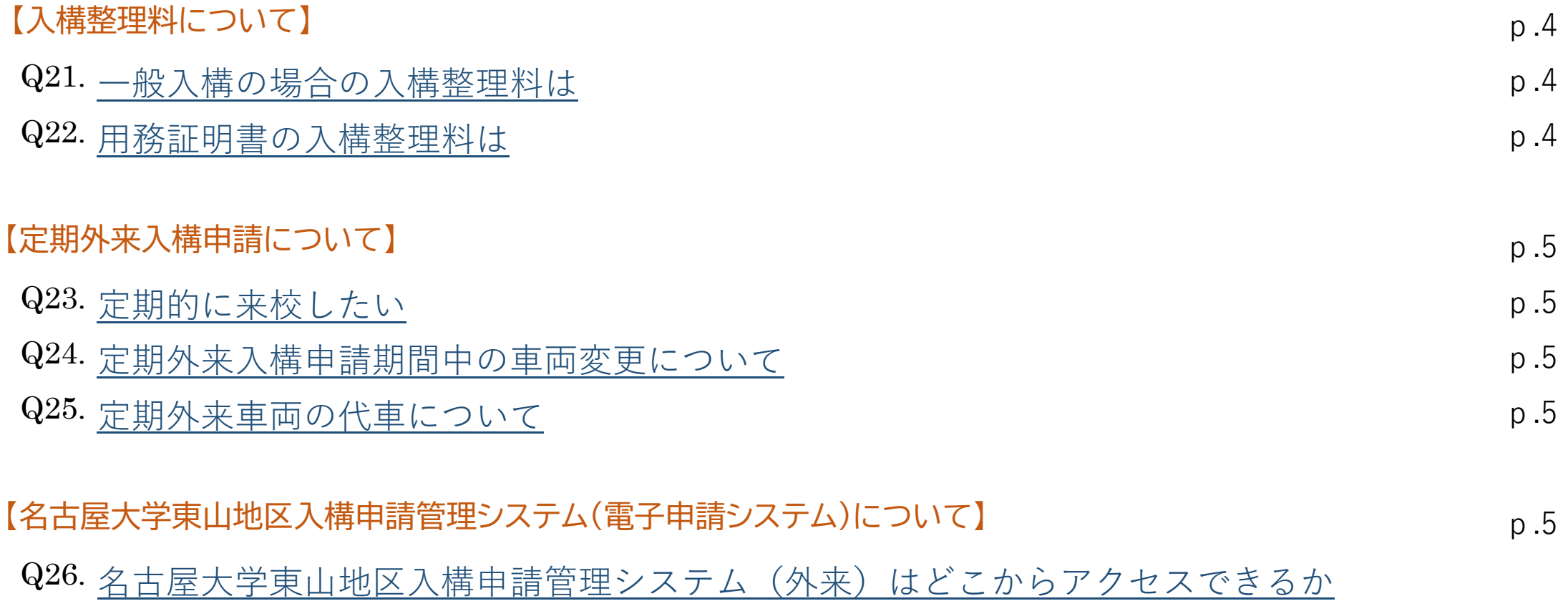

目次

1

- Q1. 名古屋大学へ入構するには
	- A. 原則、公共交通機関で来校ください。やむを得ず車で来校する場合は、施設統括部HPをご確認くださ  $\mathsf{U}$

### 【入出構について】

<https://web-honbu.jimu.nagoya-u.ac.jp/fmd/04safety/chatbot/gyoumu.html>

- Q2. 入出構ゲートカメラによるナンバープレートの読み取りができない場合はあるのか
	- A. 以下のナンバープレートは読み取りができません。ゲートより「車番認証に失敗しました」とアナウンスが 流れます。ナンバープレートは読み取れるものを使用してください。 ・被覆プレート
		- ・点灯時の字光式プレート,
		- ・特殊車両プレート,(外交官車両・駐留米軍車両・仮ナンバー・自衛隊車両)
		- ・変形・汚れのあるプレート
- Q3. 入出構ゲートカメラのナンバープレートの読み取りができなかった場合はどうするのか
	- A. ゲートより「車番認証に失敗しました」とアナウンスが流れましたら、ゲートバー手前のインターホンを押 してください。係員が遠隔操作にてゲートバーを開きます。
- Q4. 出構時にゲートバーが開かない場合があるのか
	- A. 以下の場合はゲートバーが開きません。<br>・・カメラのナンバープレート読み取りができない場合→Q2参照 ・未精算の場合→ゲートより「精算状況を確認できませんでした」とアナウンスが流れましたら、車をバッ クさせて事前精算機で精算をお済ませください。その際に後列車がいるなど交通誘導が必要な場合は、 インターホンを押して係員にお伝えください。
- Q5. 雨や雪など天候によって読み取り率は変わるのか
	- A. カメラに雨や雪が付くと影響が出ますので、管理者側にて定期的にカメラを拭くよう対策をします。雪 の場合、ナンバープレートに雪が付着すると読み取り率は下がりますので、付着物を払うなどしてくださ

いますようお願いいたします。

# Q6. バスの入構について

A. 申請のないバスの入構,申請締切日を過ぎた場合は,入構することができません。営業日5日前までに 本学用務先教職員は申請書をメールにてご申請ください。申請時に車両番号がわからない場合は、申請 の際に交通担当事務室へご相談ください。

Q7. その他ゲートトラブルの場合

A. ゲートバー手前のインターホンを押し、係員にご連絡ください。

#### <span id="page-1-0"></span>**FAQ(外来)**

<span id="page-2-0"></span>【精算について】

Q8. 出構ゲートでの精算はできるのか

A. ゲートでの精算はできません。必ず事前精算機で精算を済ませてから出構ゲートへ向かってください。

#### Q9. 事前精算機とは何か

A. 出構ゲートバーのところには精算機がなく、出構ゲート付近に設置している精算機のことです。

### Q10. 事前精算機はどこにあるのか

A. 豊田講堂前精算所,IB電子情報館前ゲート精算所のほか,工学部8.9号館前精算所が設置されていま す。

#### Q11. 精算するために必要な事項はあるか

- A. 事前精算機にて自分の車両を検索するために、車両番号の下4桁もしくはおおよその入構時間を入力し ていただきます。車両番号の下4桁が「・・・1」の場合は「1」のみの入力で検索が可能です。
- Q12. 事前精算機で現金以外の支払い方法はあるか
	- A. 現金、クレジットカード、電子マネー、コード決済がご利用いただけます。

#### Q13. 用務証明書を使用し入構整理料の一部減額をしたい

- A. 用務先で用務証明書を取得してください。事前精算機のアナウンスにしたがって用務証明書に記載のあ る二次元コードをかざすと料金表示がされます。有効期間有効期間内で未使用の用務証明書をご利用ください。
- Q14. 用務証明書等一部減額に必要な二次元コードの記載のあるものをなくしてしまった場合、どうすればよ いか
	- A. 用務先で用務証明書を取得してください。事前精算機のアナウンスにしたがって用務証明書に記載のあ

る二次元コードをかざすと料金表示がされます。

## Q15. 1枚の用務証明書を複製して使用することは可能か

A. 用務証明書は、1枚につき1つの発行番号が振られており、二次元コードにも発行番号の情報が組み込 まれていますので、複製して使用することはできません。

- <span id="page-3-0"></span>Q16. 精算機で一度読み取らせた二次元コードは、もう一度使用できるか
	- A. できません。一度精算機に読み取らせた二次元コードは、2回目以降は読取無効となります。
- Q17. 使用済みの用務証明書等2次元コード記載の証明書(紙)はどうすればよいか
	- A. 各自破棄してください。
- Q18. 精算後、何分以内に出構しなければならないか
	- A. 精算後、必ず15分以内に出構してください。精算後15分を超えた場合、再度事前精算機にて 精算をし てください
- Q19. 領収証が必要な場合(事前精算機で入構整理料を精算した場合)
	- A. 事前精算機のアナウンスにしたがって、領収証ボタンを押してください。事前精算機では、精算時のみの 発行となります。
- Q20. その他精算トラブルの場合
	- A. 豊田講堂前ゲート窓口係員(8:00~19:00)または総合案内所(夜間19:00~8:00)にご相談くだ さい。なお、モバイル機器及び各種決裁端末の通信障害には対応できませんのでご了承ください。

【入構整理料について】

- Q21. 一般入構の場合の入構整理料は
	- A. 入構時間から45分以上、入構時間より1時間ごとに700円です。
- Q22. 用務証明書の入構整理料は
	- A. 入構時間から45分以上、入構時間より1時間ごとに200円です。

4

### <span id="page-4-0"></span>【定期外来入構申請について】

#### Q23. 定期的に来校したい

A. 名古屋大学入構申請管理システムより申請及び許可された車両が利用できます。申請資格により入構整 理料や提出書類が違います。施設統括部HPでご確認ください。年度途中の申請は、不備のない申請後、 許可の通知まで10日ほどかかります。年度初め4月1日から利用を希望する場合は、別に定めた期間に 申請をお願いします。

### Q24. 定期外来入構申請期間中の車両変更について

A. 大学営業日3日前までに入構申請管理システムより、申請区分「変更(利用期間中の変更)」、更新内容 「車両変更」を選択し申請をしてください。当室で申請内容を確認後、車両の変更登録をします。変更登 録が完了しましたら、自動でゲートバーが開きます。大学営業日3日前までに申請ができなかった場合 は、用務先で用務証明書を取得するか、一般入構整理を事前精算機にてお支払いください。

# Q25. 定期外来車両の代車について

A. 大学営業日3日前までに入構申請管理システムより、申請区分「変更(利用期間中の変更)」、「更新内容」 より「代車」を選択し申請をしてください。申請理由欄に「車検・修理」であることを記入し、車検証控えま たは「車検・修理」であることがわかる書類を添付し申請をしてください。申請内容を確認後、車両の代 車登録をします。大学営業日3日前までに申請ができなかった場合は、用務先で用務証明書を取得する か、一般入構整理を事前精算機にてお支払いください。

### 【名古屋大学東山地区入構申請管理システム(電子申請システム)について】

- Q26. 名古屋大学東山地区入構申請管理システム(外来)はどこからアクセスできるか
	- A. 下記及び名古屋大学施設統括部HPの「外来」に掲載しています。

<https://area31.smp.ne.jp/area/p/ndnj9qflhs8lipikc2/bhXdkH/login.html>

[施設統括部HP: https://web-honbu.jimu.nagoya-u.ac.jp/fmd/04safety/chatbot/gyoumu.html](https://web-honbu.jimu.nagoya-u.ac.jp/fmd/04safety/chatbot/gyoumu.html)

5